## **An OPCUG Product Review**

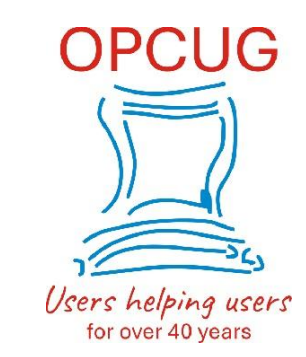

## **Not Another Backup Utility?**

*by Alan German*

With the demise of *Macrium Reflect Free Edition*, I moved on to using *Rescuezilla* as my preferred disk imaging solution. While this program works well from a bootable USB drive, it has two disadvantages. Firstly, there is no installable version so it is necessary to reboot the computer, using the USB drive, to run a backup. Secondly, the option to browse stored disk images and extract individual files and folders has not yet been implemented for compressed images. Consequently, I have been trying other disk imaging software packages to fill these specific needs. In particular, I wanted a program that would create on-demand incremental backups of my dedicated data partition.

Some years ago, Chris Taylor went through the process ofresearching Windows-based disk imaging programs (see Finding a Backup [Program](https://opcug.ca/Reviews/BackupPrograms.htm) in the February, 2016 newsletter). His preferred selection, after reviewing a number of similar packages, was *EaseUS Todo Backup* so I decided to follow the master's lead.

My version of choice was *EaseUS Todo Backup Free*, the freeware release of the software. This has the most limited feature set when compared to its commercial siblings. Nevertheless, it will still backup and restore disks, partitions, files and folders, with disk images being made using a full, differential or incremental backup process. The image files so produced can be stored either locally or in the cloud.

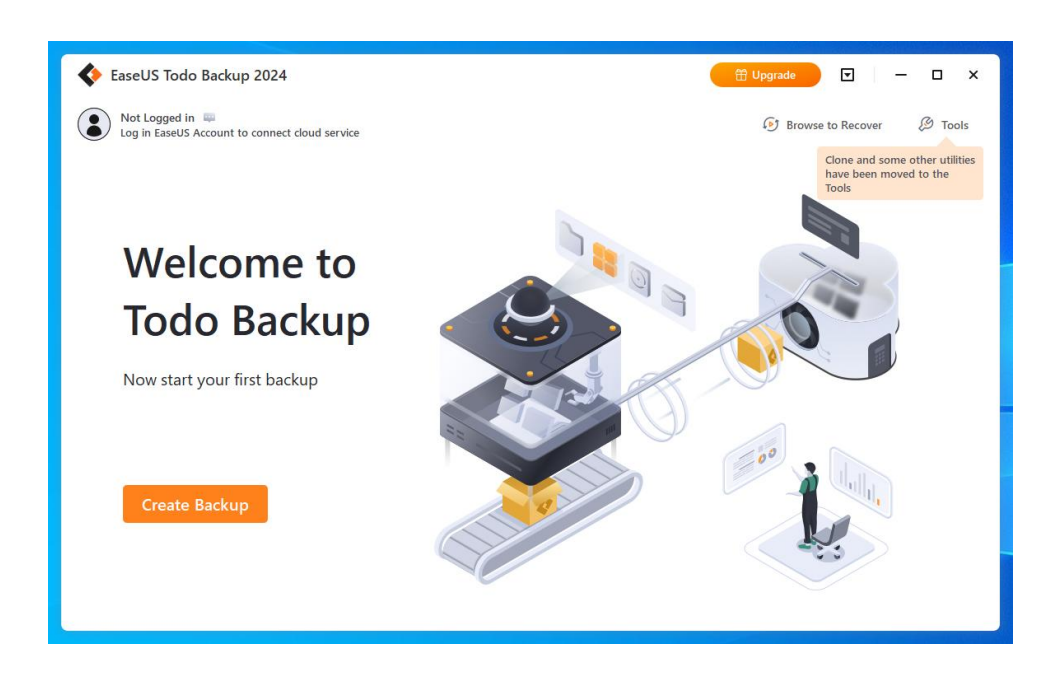

The available features are more than sufficient for my purposes, and I suspect they would be suitable for most users. However, the present review will only consider the differential backup process as this is the specific requirement that led me to look at yet another backup program.

Todo Backup's graphical user interface has a really clean and crisp feel, with a wizard-like process to construct a backup task. The basic process is extremely simple – select the data source that is to be backed up, the target destination for the image file, and start the backup process. Of course, there are a number of options that can be implemented as part of this process, including image encryption, the level of image [compression,](https://opcug.ca/) and scheduling of the backup task. As my needs were simple, I selected *Local Drive* as the data source, and was then able to specify that I only wanted to backup *DataDisk E:*, my dedicated data partition. Similarly, my choice for the target destination was a folder (*V:\z\_images\EaseUS*), on another local drive, a 32 GB micro- USB thumb drive.

I initially struggled to find how to tell Todo backup that I wished to create incremental backups of my data disk; however, I eventually realized that the software was first going to produce a full disk backup and the call for incremental backups would be made when the backup task was run subsequently.

Once the backup process is started, the degree of completion is indicated with a circular progress bar and text showing the amount of data that has been processed, the percentage completion, and the approximate time remaining. A *Backup completed!* pop-up notification indicates when the backup process is finished.

An unexpected result was that the disk image files were stored in a sub-folder, *Local Disk E*, of the specified target folder. Furthermore, the disk image files themselves contained this same descriptor. So, the path to the main disk image was found to be: *V:\z\_images\EaseUS\Local Disk E\Local Disk E\_20240119\_Full\_v1.pbd*. I find this "doubling-up" of file-folder names rather unnecessary, but this appears to be a (non-configurable) "feature" of Todo backup.

Once the backup task has been established, running an incremental backup process manually involves right clicking on the backup task button, selecting *Backup*, then *Incremental Backup*. In general, incremental backups complete much faster than the initial backup process, and the time saving is accompanied by a saving in disk storage space, these being the very nature of the partial backup process.

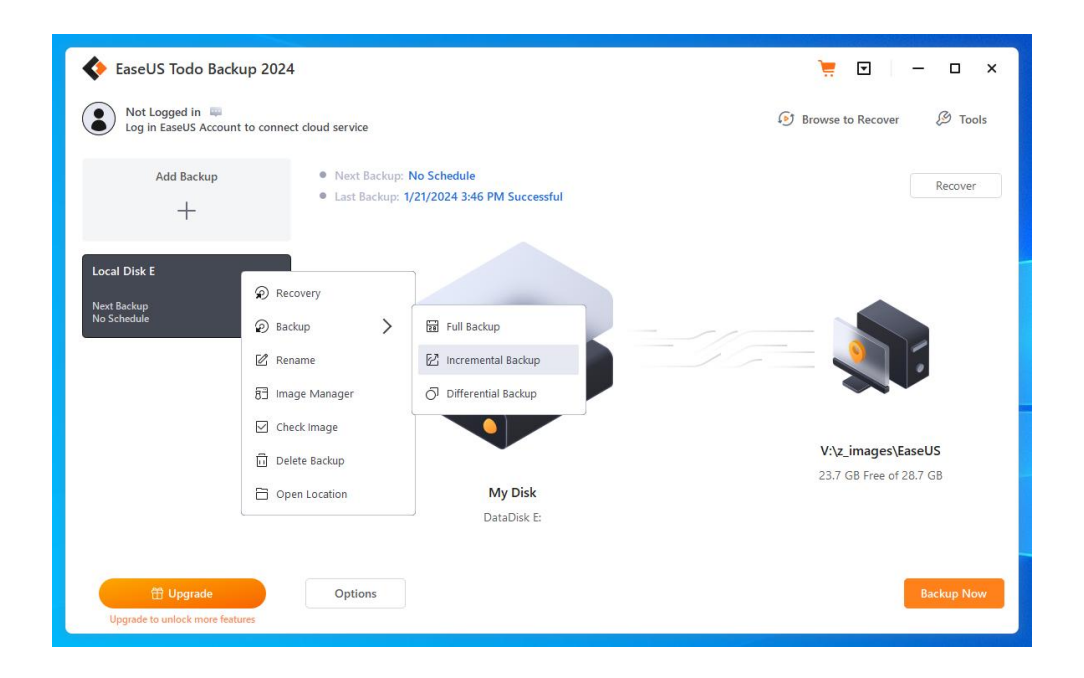

Recovery of files or folders from a stored diskimage can be done using *Tools – Mount/Unmount* to mount an image file from the backup folder (*V*: $|z \rangle$  *images\EaseUS\Local Disk E*) as a virtual disk. A [drop-down](https://opcug.ca/) menu for *History Version* allows selection of a specific backup image by date and time. The image is mounted as virtual disk drive Z: and the files contained in the backup can then be accessed using File Explorer.

So, Chris is once again proven correct. *EaseUS Todo Backup* is very well suited to the task of disk image backups. While, in this review, we only considered the use of the incremental backup and recovery process, it seems reasonable to assume that the program's other components will function just as efficiently. So, if you need a backup solution, give *EaseUS Todo Backup Free* a try. It's a no-costoption that you will find easy to use and, most likely, will have sufficient features to accommodate all your backup needs.

Bottom Line

EaseUS Todo Backup Free (Freeware) Version 16.0.0 EaseUS, Chengdu, Sichuan Province, China <https://www.easeus.com/backup-software/tb-free.html>

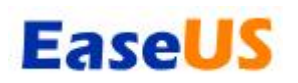

Copyright © Ottawa PC Users' Group (OPCUG) <https://opcug.ca/copyright-and-usage/>